## Raspberry Pi 2 Liaison Série

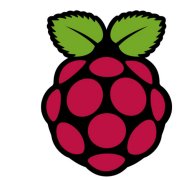

1 Présentation

UART (Universal Asynchronous Receiver Transmitter) assurent

l'émission et la réception asynchrone. Sur le Raspberry Pi, les niveaux sont 0v. 3.3v TXD: Port GPIO14 (broche 8) RXD: Port GPIO15 (broche 10)

Une carte hat qui comprend les circuits nécessaires à la conversion de niveaux, doit être ajoutée pour obtenir une liaison série standard RS232

https://www.abelectronics.co.uk/p/51/Serial-Pi-Plus

Connecter la carte sur le port com du PC avec un câble DB9 femelle/femelle. La broche 2 correspond à RX (data receive). La broche 3 à TX (data transmit). La broche 5 est la masse.

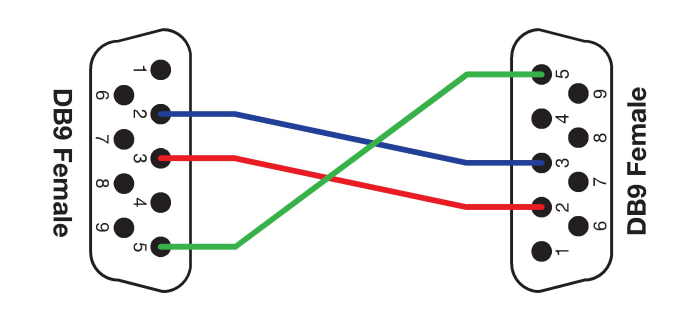

### ouvrir PuTTY et configuer la liaison de la façon suivante:

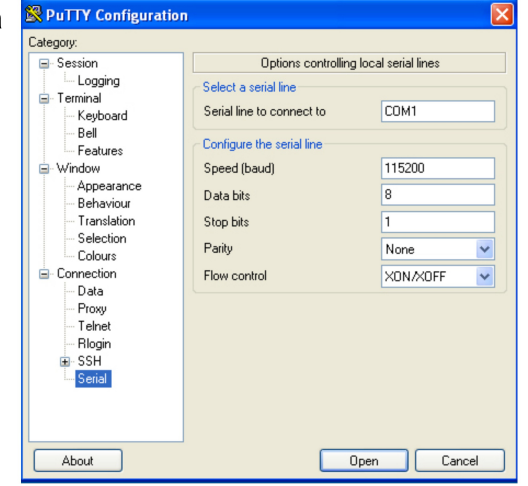

## Mettre sous tension le

# Rapberry Pi

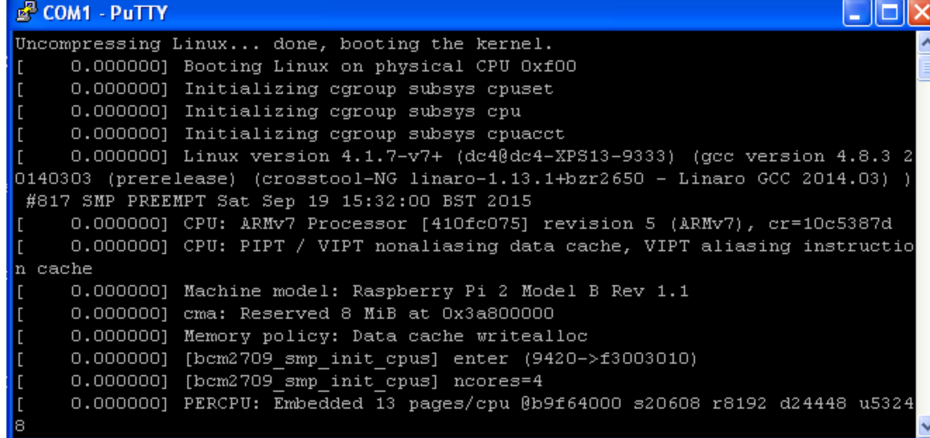

#### Sous Rasperry PI2, I'UART est connu sous le nom de ttyAMA0. On le trouve donc ici : /dev/ttyAMA0.

Par défaut l'UART du Raspberry Pi sert de port de débug pour Linux.

## *2 Libérer l'UART du mode debug*

Empêcher l'émission de messages du Kernel et l'activation du mode debugging sur l'UART

pi@raspberrypi /dev \$ sudo nano /boot/cmdline.txt

dwc\_otg.lpm\_enable=0 console=ttyAMA0, 115200kgdboc=ttyAMA0,115200 console=tty1 root=/dev/mmcblk0p2 rootfstype=ext4 elevator=deadline rootwait

devient

dwc\_otg.lpm\_enable=0 console=tty1 root=/dev/mmcblk0p2 rootfstype=ext4 elevator=deadline rootwait

Pour désactiver le terminal sur l'UART, il faut éditer le fichier /etc/inittab et commenter la ligne faisant référence à l'UART :

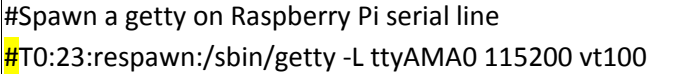

Après le redémarrage, on peut vérifier qu'aucun processus n'utilise UART /dev/ttyAMA0.

pi@raspberrypi ~ \$ ps aux | grep ttyAMA0

*3 Configuration*

Stty permet de connaître la configuration actuelle de la liaison

pi@myraspberry ~/C \$ stty -F /dev/ttyAMA0 speed 9600 baud; line = 0; -brkint -imaxbel

sur l'écran ci-dessus on peut voir que la vitesse de transmission est 9600 bauds

*4 Utilisation en ligne de commande*

Sous Linux, "tout est fichier". L'envoi ou la réception de données sur le RPi se fait en lisant ou en écrivant dans /dev/ttyAMA0.

Par exemple pour envoyer le contenu du fichier achat.c sur la sortie série, la commande pourrait être la suivante:

pi@myraspberry ~/C \$ cat achat.c > /dev/ttyAMA0

Autre exemple : avec la commande echo

pi@myraspberry ~/C \$ echo 'bonjour le monde' > /dev/ttyAMA0

### *5 Programmation en C*

En C, nous utiliserons par exemple **open read write close** pour en savoir plus : man 2 open man 2 read etc etc

```
#include \langlestdio.h\rangle /* Standard input/output definitions */
#include \langlestring.h> \rangle \star String function definitions \ast\#include \{fcntl.h\rangle /* File control definitions */
#include <errno.h>
```
int main(int argc, char \*\*argv) { int retour, fd: char recu[256]; const char \*message1="Bienvenue sur Raspberry Pi\n"; const char message2 $[] = "Message$  envoyé : ";

memset(recu,  $0, 256$ ); // efface le buffer  $fd = open("/dev/ttyAMAO", 0 RDWR | 0 NOCTTY);$ 

```
 write(fd, message1, 27); // envoi du message 1
read(fd, recu, 255); \frac{1}{2} reception d'un message
 write(fd, message2, 18); // envoi du message 2
write(fd, recu, 255); // envoi du message reçu
 printf("Message recu:\n%s\n", recu);
 retour=close(fd);
if ( retour == -1 ) {
    printf("pb fermeture: \sin", strerror(errno));
     return(errno);
 }
 return 0;
```
}